# **Mariadb : une base de données (fork de MySQL)**

## **Pré-requis**

#### **Installation**

1. **Installez** le paquet **mariadb-server** :

```
...@...:~$ sudo apt install mariadb-server
...
Paquets suggérés :
   gawk-doc libclone-perl libmldbm-perl libnet-daemon-perl
   libsql-statement-perl libdata-dump-perl libipc-sharedcache-perl
libwww-perl
   mariadb-test tinyca
Les NOUVEAUX paquets suivants seront installés :
   galera-3 gawk libcgi-fast-perl libcgi-pm-perl libconfig-inifiles-perl
   libdbd-mysql-perl libdbi-perl libencode-locale-perl libfcgi-perl
   libhtml-parser-perl libhtml-tagset-perl libhtml-template-perl
   libhttp-date-perl libhttp-message-perl libio-html-perl
   liblwp-mediatypes-perl libreadline5 libsigsegv2 libterm-readkey-perl
   libtimedate-perl liburi-perl mariadb-client-10.3 mariadb-client-
core-10.3
   mariadb-server mariadb-server-10.3 mariadb-server-core-10.3 socat
Souhaitez-vous continuer ? [O/n]
...
```
2. **Vérifiez que Mariadb est démarré** :

```
...@...:~$ sudo systemctl is-active mysqld.service
active
```
3. **Vérifiez votre installation** en exécutant le client MariaDB en ligne de commande :

```
...@...:~$ sudo mariadb
...
MariaDB [(none)]> exit
Bye
```
#### **Configuration**

1. **Sécurisez** votre installation de MariaDB en donnant un **mot de passe** à l'utilisateur **root** :

```
...@...:~$ sudo mysql_secure_installation
...
Enter current password for root (enter for none):
...
Set root password? [Y/n]
New password:
Re-enter new password:
...
Remove anonymous users? [Y/n]
...
Disallow root login remotely? [Y/n]
...
Remove test database and access to it? [Y/n]
...
Reload privilege tables now? [Y/n]
...
Thanks for using MariaDB!
```
Répondez :

- **Enter current password for root (enter for none):**  $\vdash$  Entrée (le mot de passe est pour l'instant vide)
- **Set root password? [Y/n]**  $\leftarrow$  Entrée
- **New password:** : Donnez un mot de passe
- **Re-enter new password:** : Confirmez-le
- **<b>Pour toutes les autres questions**, répondez ← Entrée .
- 2. **Créez un utilisateur** autorisé à accéder à toutes les bases de données sur le serveur MySQL :

```
...@...:~$ sudo mariadb
...
MariaDB [(none)]> GRANT ALL PRIVILEGES ON *.* TO 'admin'@'localhost'
IDENTIFIED BY 'MotDePasse' WITH GRANT OPTION;
...
MariaDB [(none)]> quit
Bye
```
Dans la commande, renseignez :

- le **nom** d'utilisateur (ici, admin)
- son **mot de passe** (MotDePasse)

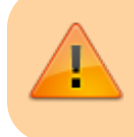

Retenez bien ces identifiants (nom et mot de passe) ils vous serviront à vous connecter à Adminer.

MariaDB est installé et prêt à l'emploi.

## **Utilisation**

- 1. **Pour gérer Mariadb**, utilisez
	- o [Adminer : une interface web pour gérer les BDD SQL](http://doc.nfrappe.fr/doku.php?id=logiciel:internet:adminer:start)
	- [phpMyAdmin : une interface web pour gérer les BDD SQL](http://doc.nfrappe.fr/doku.php?id=logiciel:internet:phpmyadmin:start)
- 2. **Changer l'emplacement des bases de données mysql** : [Changer l'emplacement des bases](http://doc.nfrappe.fr/doku.php?id=tutoriel:sql:deplacerdb:start) [de données mysql](http://doc.nfrappe.fr/doku.php?id=tutoriel:sql:deplacerdb:start)

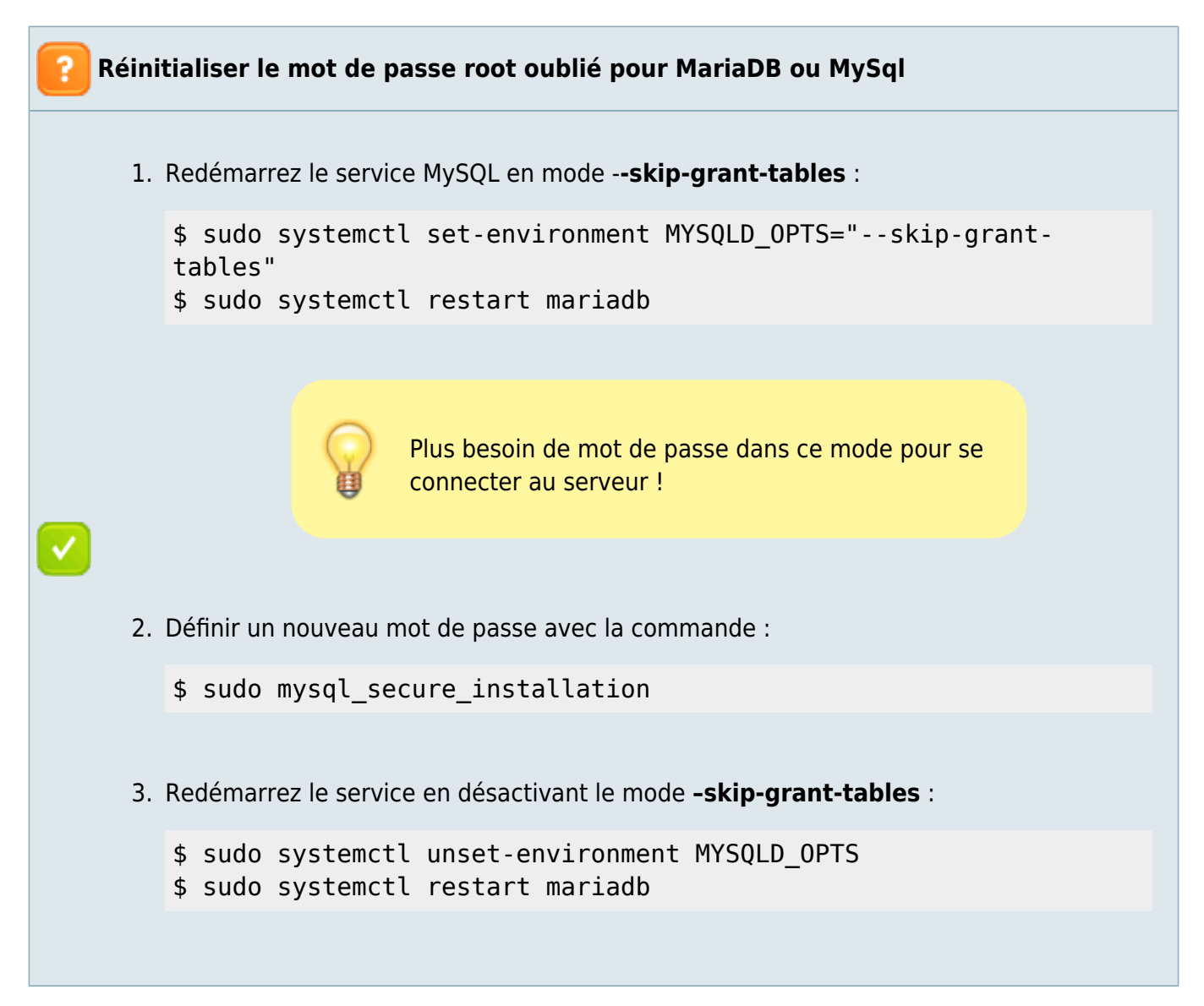

# **Désinstallation**

# **Voir aussi**

**(fr)** [http://Article](#page--1-0)

Basé sur « [Article](#page--1-0) » par Auteur.

From: <http://doc.nfrappe.fr/> - **Documentation du Dr Nicolas Frappé**

Permanent link: **<http://doc.nfrappe.fr/doku.php?id=logiciel:sql:mariadb:start>**

Last update: **2022/11/08 19:28**

 $\pmb{\times}$